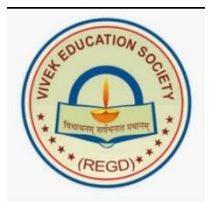

# **Vivek Vidyalaya Junior College**

**Siddharth Nagar, Goregaon West, Mumbai – 400 104.**

**Email: [principal.vivek@gmail.com](mailto:principal.vivek@gmail.com)**

**Admission to F Y J C (XI Standard)**

## **Introduction :**

Students who have been allotted Vivek Vidyalaya Junior College by the Centralised Admission Process are requested to go through these instructions carefully, before filling the form for Admission.

*Students, please note that the admission/payment of fees period is as decided by the Government, hence do not wait for the last minute to apply and pay the fees. Within the same time limit, we have to upload your admission in the government site, which you please note*.

Our College is a Tamil Linguistic Minority College situated in Siddharth Nagar, Goregaon West, Mumbai 400 104.

**Streams available at Junior College:**

**Arts ……. Total 40 Seats Science … Total 160 seats Commerce … Total 440 seats Commerce with IT(Unaided)…. Total 60 seats**

### **College Timings for all the streams will be from 1.00 pm to 6.15 pm**

### **Subjects Offered Under Various Streams:**

### **ARTS:**

- *1. English*
- *2. Hindi/Marathi/Tamil/Malayalam (Select any one language)*
- *3. Political Science*
- *4. Psychology*
- *5. Sociology*
- *6. Economics*
- *7. Environmental Education*

### *SCIENCE:*

- *1. English*
- *2. Hindi/Marathi/Tamil/Malayalam (Select any one language)*
- *3. Physics*
- *4. Chemistry*
- *5. Mathematics and Statistics*
- *6. Biology*
- *7. Environmental Education*

# *COMMERCE (GENERAL) (AIDED):*

- *1. English*
- *2. Hindi/Marathi/ Tamil/Malayalam (Select any one language)*
- *3. Book Keeping and Accountancy*
- *4. Organisation of Commerce and Management*
- *5. Secretarial Practice / Mathematics and Statistics (Select any one subject) (Mathematics will be allotted to those students who have passed Regular Maths in SSC)*
- *6. Economics*
- *7. Environmental Education*

# *COMMERCE (UN AIDED) (WITH INFORMATION TECHNOLOGY):*

- *1. English*
- *2. Information Technology*
- *3. Book Keeping and Accountancy*
- *4. Organisation of Commerce and Management*
- *5. Mathematics and Statistics*
- *6. Economics*
- *7. Environmental Education*

# **Documents Required:**

Certificate and documents are to be Uploaded along with application for admission. Once the documents are uploaded, the same will be verified and the students will be notified accordingly for the payment of fees ONLINE.

**PLEASE NOTE THAT ALL THE ADMISSION PROCESS WILL BE DONE ONLINE.** *HOWEVER, AFTER SECURING THE ADMISSION ON PAYMENT OF FEES, YOU HVE TO SUMIT ORIGINAL LEAVING CERTIFICATE/TRANSFER CERTIFICATE, XEROX COPIES OF L.C/T.C, MARKSHEET, AADHAAR CARD, PASSPORT SIZE PHOTO ALONG WITH PRINT OUT OF THE ADMISSION FORM TO THE OFFICE, THE VERY NEXT DAY* **.**

*FOR ALL STUDENTS PASSPORT SIZE PHOTO, STUDENT'S SIGNATURE, AND SIGNATURE OF PARENT HAVE TO BE UPLOADED AT THE PROPER PLACE OF THE ADMISSION FORM*

*[Photo and Signatures should be below 5 MB]*

# **FOR BOYS FROM STATE BOARD (SSC):**

- 1. SSC MARK LIST
- 2. LEAVING CERTIFICATE
- 3. PART-I and PART –II OF ONLINE ADMISSION FORM
- 4. AADHAAR CARD

# **FOR GIRLS FROM STATE BOARD (SSC):**

- 1. SSC MARK LIST
- 2. LEAVING CERTIFICATE
- 3. PART-I and PART-II OF ONLINE ADMISSION FORM
- 4. RATION CARD FRONT PAGE
- 5. AADHAAR CARD
- 6. RATION CARD PAGE SHOWING THE MEMBERS OF THE FAMILY

#### **FOR BOYS FROM OTHER BOARDS (ICSE/CBSE/IB Etc):**

- 1. MARK LIST
- 2. LEAVING CERTIFICATE/TRANSFER CERTIFICATE
- 3. PART-I and PART-II OF ONLINE ADMISSION FORM
- 4. MIGRATION CERTIFICATE
- 5. PASSING CERTIFICATE
- 6. AADHAAR CARD

(ELIGIBILITY FORM WILL BE AVAILABLE FROM COLLEGE OFFICE ON PAYMENT OF RS 100/-. THOSE STUDENTS WHO ARE FROM OUT OF MAHARASHTRA STATE, THEIR L.C/TC MUST BE COUNTERSIGNED BY THE EDUCATION INSPECTOR/EDUCATION OFFICER OF THE CONCERNED REGION)

### **FOR GIRLS FROM OTHER BOARDS (ICSE/CBSE/IB Etc):**

- 1. MARK LIST
- 2. LEAVING CERTIFICATE/TRANSFER CERTIFICATE
- 3. PART-I and PART-II OF ONLINE ADMISSION FORM
- 4. MIGRATION CERTIFICATE
- 5. PASSING CERTIFICATE
- 6. RATION CARD FRONT PAGE
- 7. RATION CARD PAGE SHOWING THE MEMBERS OF THE FAMILY
- 8. AADHAAR CARD

(ELIGIBILITY FORM WILL BE AVAILABLE AT COLLEGE OFFICE ON PAYMENT OF RS 100/- THOSE STUDENTS WHO ARE FROM OUT OF MAHARASHTRA STATE, THEIR L.C/T.C MUST BE COUNTERSIGNED BY THE EDUCATION INSPECTOR/EDUCATION OFFICER OF THE CONCERNED REGION)

### **General:**

**Submission and acceptance of the form does not mean any assurance of admission.**

**The applications for admission will be rejected if all the necessary documents are not uploaded.**

*Full name (in capital letters), Birth date, Birth place, Nationality and Caste should be written exactly as mentioned in the school leaving certificate*.

**Those students who do not secure admission by paying fees on the day, date and time specified will lose their claim for admission. No claim in this respect will be entertained later for any reason whatsoever**.

**All admissions are provisional. They will be confirmed only after the verification of documents submitted**.

*The* **Principal** *reserves the right to make necessary changes in the details of admission-procedure depending on the circumstances prevailing during the period of admission*.

STUDENTS ARE ADVISED TO GO THROUGH THE PROSPECTUS UPLOADED WITH THE WEBSITE FOR COMPLETE DETAILS In case of any difficulties, please contact: **84509 86347 (Time: 10 am to 5.00 pm)**

# **GUIDE LINES TO FILL NEW ADMISSION FORM**.

- 1. PLEASE CLICK ON PROCEED FOR ADMISSION IN YOUR LOG IN ON GOVT. SITE. (11thadimission.org.in)
- 2. GO TO COLLEGE WEBSITE (**[http://vivekvidyalaya.org](http://vivekvidyalaya.org/)**) → JUNIOR COLLEGE  $\rightarrow$  ADMISSION  $\rightarrow$  F.Y. JC  $\rightarrow$  GOVT. ONLINE ALLOTTEMENT (**<http://ves.edusprint.in/ves/OnlineEnquiry>**)
- 3. IF you have **security code** then use your mobile NO. AND code to **LOGIN** AND **PROCEED TO step 7** else **PROCEED FOR BELOW STEPS**.
- **4.** ADD mobile NO. AND click ON **generate code.**
- 5. YOU WILL get **code ON your mobile** THROUGH which you can **LOGIN** TO ADMISSION PORTAL.
- 6. **Click ON new ADMISSION** BUTTON FOR new application FORM / **click ON FILL application FORM** FOR UPDATING application FORM.
- 7. Select **VIVEK VIDYALAYA & JUNIOR COLLEGE**.
- **8.** SELECT YAER **2024-25.**
- 9. Select your ALLOTTED stream (**ARTS \ science \ commerce AIDED \ commerce UNAIDED**) AND **click next**.
- 10. GO THROUGH the **guidelines** carefully before FILLING theFORM AND **click next**.
- **11.** PLEASE FILL ALL THE INFORMATION IN **CAPITAL LETTERS AND EXACTLY AS PER YOUR LEAVING/TRANSFER CERTIFICATE.**
- 12. FILL the personal INFORMATION AND **click next**.
- 13. Payment terms AND condition AND **click next**.
- 14. Make payment Of Rs 100 By online payment OPTIONS (**creditcard/ debit card/ UPI / net BANKING**).
- 15. AFTER THE PAYMENT, IF IT IS IMMEDIATELY NOT REFLECTED, PLEASE WAIT FOR SOME TIME TO REFLECT THE PAYMENT ON THE SITE.
- 16. After successful payment you WILL DIRECTED TO FILL **ADMISSION FORM** AND need TO FILL ALL details PROPERLY AND CORRECTLY.
	- **A. Student details (PLEASE FILL AS PER YOUR LEAVING CERTIFICATE)(IF YOU DON'T HAVE SURNAME PLEASE PUT "—" )**
	- **B. Parent details (ANY ONE OF : FATHER / MOTHER / GUARDIAN DETAILS IS COMPULSORY)**
	- **C. Academic details**
	- **D. Document details (PLEASE UPLOAD THE NECESSARY DOCUMENTS)**
	- **E. ADDITIONAL INFORMATION (YOU HAVE TO SELECT ANY ONE OF THE LANGUAGE FROM HINDI / MARATHI / TAMIL / MALAYALAM) (FOR COMMERCE AIDED STUDENTS, PLEASE SELECT EITHER MATHEMATICS OR SECRETARIAL PRACTICE)**
- **17. If you are not uploading allthe documents, please download the undertaking, fill it up and upload the undertaking also.**
- **18.** After filling the form you need to submit, **click on submit button**
- 19. You can **print payment receipt and admission form**.
- 20. After submitting the form, it will be verified by the office and you will get an sms to **pay the fees online**. Once you get the message to pay fees, please log in again on our website and you will see **pay fees button**. Click on the same and make payment. Once payment is done, please download the receipt and **send the receipt/screen shots to whatsapp no: 88794 68867**. Once payment is done, receipt may be available within 24 hours of payment. **Please submit the original leaving certificate/transfer certificate, xerox copies of L.C/T.C, marksheet, Aadhaar card, printout of admission form & fees paid receipt and a passport size photo to the office, the very next da**y. Please download edusprint+ app. Details will be informed to you through a mobile app -> **edusprint+**, which you can download.
- 21. If there is any discrepancy in the form, the form will be sent back to you for necessary action. Please act on it and

After making the necessary correction, submit it immediately so that you can proceed for payment and finish admission process.

In case of **any queries** regarding filling up of online admission form, **please contact** on below number between **10:00 am to 05:00 pm**

# **88794 68867 or 84509 86347**

**Once the admission is over, you please submit your original leaving / transfer certificate, print out of the admission form, xerox copies of mark list, Aadhaar card, leaving/transfer certificate, fees paid receipt and a passport size photo to collegeoffice, the very next day.**

**This will be the last step of the admission process.**

**\*\*\*\*\***